**Rootkit.Sirefef.Gen Removal Tool Crack (Latest)**

## [Download](http://evacdir.com/Um9vdGtpdC5TaXJlZmVmLkdlbiBSZW1vdmFsIFRvb2wUm9.advanced/leprosy.ZG93bmxvYWR8Mk5oYUdVNGZId3hOalUwTkRJeU1ETTJmSHd5TlRrd2ZId29UU2tnVjI5eVpIQnlaWE56SUZ0WVRVeFNVRU1nVmpJZ1VFUkdYUQ/equator.snipping.latency.versace)

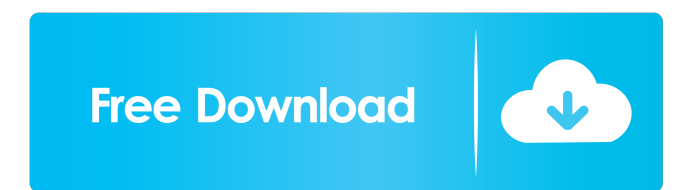

#### **Rootkit.Sirefef.Gen Removal Tool**

Advanced SystemCare - back up and repair mobile phone, pc, and data easily. Fast scan and repair software to recover or fix all PC problems. Advanced SystemCare - Make any PC work at its best right away with an easy to use software utility. Fast scan and repair software to recover or fix all PC problems. Advanced SystemCare - make any PC work at its best right away with an easy to use software utility. Fast scan and repair software to recover or fix all PC problems.Q: Html.BeginForm (post) helper calls action method again I am using Html.BeginForm helper to submit a form. But when I submit the form, it calls the action method again. I am working with ASP.NET MVC3, C#. If I submit a form manually through a submit button, it calls the action method only once. Can anyone help me to fix this issue? Thanks in advance. A: You need to use the overload of Html.BeginForm that includes the MethodName property: @using (Html.BeginForm("MethodName", "ControllerName", FormMethod.Post, new { @class = "blah"})) { @Html.TextBoxFor(...); } Which will call your method only once (when the form is submitted). The Christian Science Monitor reports that the government of Israel is looking to sell off 100 percent of its stake in the country's biggest media company, the Israel Broadcasting

Authority (IBA), according to the Times of Israel, citing unnamed Israeli officials. IBA is a government-funded radio and television broadcaster. It operates 46 radio stations and six TV stations. A key Israeli television station, IBA1 (Channel 1), is a channel run by IBA. Get Breaking News Delivered to Your Inbox The paper also says that Israel's public broadcaster Israel Radio will also be sold off along with the IBA. The government has reportedly already hired a British-Israeli firm to find a buyer for the stakes. The paper cites two unnamed government officials as saying that the government was looking for a bidder who could raise the necessary funds to run the new media group. "The new media owners will be expected to have the resources to operate the stations properly," one official told the Times of Israel. The Israel Securities Authority has reportedly

**Rootkit.Sirefef.Gen Removal Tool Free Download [2022-Latest]**

KEYMACRO is a virus removal tool that was specifically designed to remove the Rootkit.Sirefef.Gen variant. It employs the following virus definition techniques: Protect Your Computer From These Threats Rootkit.Sirefef.Gen On November 15, 2008, rootkit.Sirefef.Gen, a malicious program, was detected as TROJ\_SIRREFEF\_GEN. For details on this variant, visit Symantec's malicious code database.

# Symantec's detection criteria for the Rootkit.Sirefef.Gen variant are:

In addition, we have written to the vendor about this and received the following reply: "We have seen your email to us. Please be informed that we are unable to support your request for service for such a rootkit. As rootkits are designed to hide themselves we are unable to provide you any kind of support. We hope this information is helpful to you." Therefore we cannot give you any kind of guarantee. However, we recommend you use the version listed above to remove this malicious program. MaliciousCode Description When downloaded, this malicious program (rootkit.Sirefef.Gen) displays a warning message saying that it is a "System Service and not a Security Threat" and that it will be removed if you disable it. Once you have disabled the rootkit.Sirefef.Gen program (if you did not have it installed on your computer before you downloaded and installed it), this program asks you to confirm its deletion, by displaying the following dialog box: "Do you want to delete this program?" You can choose to uninstall the Rootkit.Sirefef.Gen program, or to confirm its removal. If you confirm its removal, the warning message that said that it was "a System Service and not a Security Threat" will be displayed again. Once you have confirmed the removal of rootkit.Sirefef.Gen, your computer will be scanned for other malicious programs. Risk of Ransomware In addition to being a severe security

threat, rootkit.Sirefef.Gen can install ransomware, which locks files or folders until the user pays a ransom. As mentioned in the Symantec documentation for Ransomware, ransomware is: "a type of malicious software that takes control of computers and holds them for ransom. It 80eaf3aba8

**Rootkit.Sirefef.Gen Removal Tool Crack+ For Windows**

Click the 'Scan' button to start a scan. Press 'Cancel' to terminate the scan immediately. The 'Check Results' button can be used to view detailed information on infections that have been found. Click 'Fix Threats' to automatically repair all detected threats. Click 'Show Threat Details' to view a full report on the threats detected. Note: For scanned files, the password is 'Password'. If you do not know the password for the file, you should not continue. The Rootkit.Sirefef.Gen Rootkit provides a sophisticated capability that is virtually impossible to detect without the use of a specialized tool. Because of the secret nature of the Rootkit.Sirefef.Gen rootkit technology, it is not possible to easily detect this type of Rootkit infection. The following Rootkit.Sirefef.Gen removal instructions are intended only for the removal of the Rootkit.Sirefef.Gen, not the components that it installs. After the Rootkit.Sirefef.Gen rootkit has been removed, you should be able to remove any additional components that it may have installed using the Removal Guide for Rootkit.Sirefef.Gen, which is also included on this page. Next, move the mouse pointer over the mouse icon in the top right corner of the screen and select 'Run'. The text 'Open 'Program Files" appears in a

small box near the top left corner of the screen. Click the 'Open' button to open the 'Program Files' folder. Navigate to the folder that contains 'Rundll32.exe' and double-click it to launch it. Click the 'Yes' button to confirm that you wish to execute 'Rundll32.exe'. The following messages may appear. 'Rundll32.exe' is not a known Microsoft Windows application. Do you wish to open 'Rundll32.exe' anyway? The file is digitally signed and was verified as valid by Microsoft. Do you want to open the file anyway? The following message may appear: 'Rundll32.exe' has been changed. Do you want to open the file anyway? Click 'Yes' to open 'Rundll32.exe'. Click the 'Yes' button when you are

### **What's New In?**

Infection: Rootkit.Sirefef.Gen(A/AL) Detected on: 2018-10-22 Locations: C:\Documents and Settings\Username\Application Data\Bitcoin\daemon.dat Windows... \*if\*: C:\Documents and Settings\Username\Application Data\Bitcoin\daemon.dat > C:\Documents and Settings\Username\Application Data\Bitcoin\daemon.dat.p \*if\*: C:\Documents and Settings\Username\Application Data\Bitcoin\config.dat > C:\Documents and Settings\Username\Application

```
Data\Bitcoin\config.dat.p *if *: C:\Documents and
Settings\Username\Application Data\Bitcoin\rpc.txt > C:\Documents
and Settings\Username\Application Data\Bitcoin\rpc.txt.p *if*:
C:\Documents and Settings\Username\Application
Data\Bitcoin\rpc.txt > C:\Documents and
Settings\Username\Application Data\Bitcoin\rpc.txt.p *if*:
C:\Documents and Settings\Username\Application
Data\Bitcoin\rpc.txt > C:\Documents and
Settings\Username\Application Data\Bitcoin\rpc.txt.p *if*:
C:\Documents and Settings\Username\Application
Data\Bitcoin\rpc.txt > C:\Documents and
```
Settings\Username\Application Data\Bitcoin\rpc.txt.p \*if\*:

C:\Documents and Settings\Username\Application

Data\Bitcoin\rpc.txt > C:\Documents and

Settings\Username\Application Data\Bitcoin\rpc.txt.p Anti-Malware

... ... Removal success! ... Back to Security Center ...

---------------------- A working copy of Rootkit.Sirefef.Gen (ZeroAccess) can be found in:

C:\Users\Username\AppData\Roaming\Bitcoin\ Help and Report If you would like to help us to provide a better service for a better experience, please send us a email or write us a review. © Copyright 2019 SysScan.A simple and rapid method for the determination of the cytochrome P450-dependent 7-ethoxyresorufin-O-deethylase activity in human placenta. A simple and rapid method for the determination of the cytochrome P450-dependent 7-ethoxyresorufin-O-deethylase (7-EROD) activity in human placenta is described. Placental microsomes were prepared from preterm and term normal pregnancies and from pregnancies complicated by intrauterine growth retardation. A fluorimetric method was used to measure resorufin production,

**System Requirements:**

The minimum requirements for the full version are: Windows Vista, Windows 7, Windows 8, or Windows 10 This game requires a 4 gigahertz (4GHz) processor, 2 gigahertz (2GHz) or faster processor with at least 2 gigabytes (GB) RAM, or an NVIDIA (NV) GeForce GTS, GTX, or GTX-400 graphics card or ATI (NV) Radeon HD2600 or better, 256-bit or better NVIDIA, or ATI (NV) or Matrox G200 or better graphics card

### Related links:

- <https://officinameroni.com/2022/06/05/portable-save-clipboard-here-crack-keygen-full-version-free-latest-2022/> <http://realtorforce.com/snapshot-studio-photo-booth-torrent-activation-code-x64/> <http://www.bioloja.org/l/checklists/checklist.php?clid=1352> <https://pacific-wave-35450.herokuapp.com/palmarm.pdf> <http://peoplecc.co/en/2022/06/05/stockdance-3-6-35-crack-free-license-key-for-pc/> <https://socialcaddiedev.com/wp-content/uploads/2022/06/nadrwyl.pdf> <http://buymecoffee.co/?p=2596> <https://www.arunachalreflector.com/wp-content/uploads/2022/06/ulosaby.pdf> <https://www.rubco.be/wp-content/uploads/2022/06/waycaar.pdf>
- <http://www.sweethomeslondon.com/?p=1605>